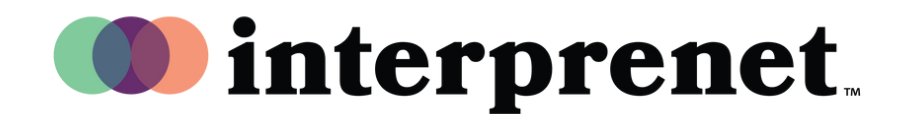

ユーザーガイド

日本語で聞く

会議∕ウェビナーのコントローラーで、「Interpretation(通訳)」をクリック 1. します

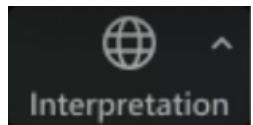

2. ご希望の言語をクリックしてください

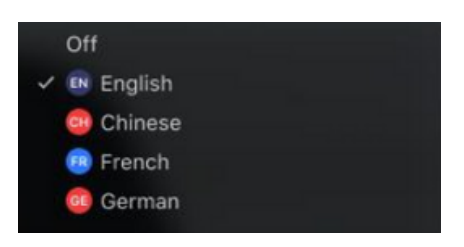

(任意)通訳音声のみを聞くには、「Mute Original Audio(オリジナルオーデ ィオをミュートにする)」をクリックします。 3.

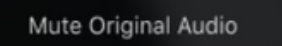

バーチャル会議のコツ&エチケット

- コンピューター内臓のスピーカーではなくマイクロフォン付イヤホンを使 用し、参加者全員に対し最良の音質を保つようにします。
- 会議には、雑音を減らし見目が良くなるよう、プライベートな空間を選び ます。
- インターネットには、接続が途切れることのないよう、WiFiではなくイー サーネットを使⽤します。
- 自分が話す時以外は、スピーカーはミュートにしましょう。